# Injecting one stream into another

## **Overview**

Since build [5.2.841](https://flashphoner.com/downloads/builds/WCS/5.2/FlashphonerWebCallServer-5.2.841.tar.gz) it is possible to iject one stream published on server into another. This feature can be used, for example, to add advertising material into a stream. The original stream content will be fully replaced by injected stream one until injected stream is stopped or injection is terminated.

## Supported codecs

Video:

- $-H264$
- $VPS$

Audio:

- Opus
- AAC
- G711

### Known limits

- 1. Both streams to which injection is applied must be encoded with the same audio and video codecs.
- 2. Audio tracks in both streams should have the same samplerate and channels number.
- 3. Injection cannot be applied to SIP call streams. Use the special [audio](file:///opt/TeamCityAgent/work/e8d9ff752ef6fac0/site/WCS52/Streaming_video_and_SIP_integration_functions/Redirecting_an_audio_file_to_a_SIP_call_using_call_inject_sound/) and [video](file:///opt/TeamCityAgent/work/e8d9ff752ef6fac0/site/WCS52/Streaming_video_and_SIP_integration_functions/Redirecting_a_stream_to_a_SIP_call_using_call_inject_stream/) injection technologies for SIP call streams.
- 4. Only one stream can be injected into the stream simultaneously, but one stream can be injected into multiple streams.
- 5. Cyclic injection is not supported. It is not possible to inject stream1 into stream2 and then stream2 into stream1 without terminating the previous injection.

## Injection implementation in builds before [5.2.1618](https://flashphoner.com/downloads/builds/WCS/5.2/FlashphonerWebCallServer-5.2.1618.tar.gz)

### REST API

REST query must be HTTP/HTTPS POST request as follows:

- HTTP: http://test.flashphoner.com:8081/rest-api/stream/inject/startup
- HTTPS: https://test.flashphoner.com:8444/rest-api/stream/inject/startup]

Where:

- test.flashphoner.com WCS server address
- 8081 standard REST / HTTP port of WCS server
- 8444 standard HTTPS port
- rest-api mandatory URL part
- /stream/inject/startup REST method used

#### REST methods and responses

#### **/stream/inject/startup**

Inject stream2 into stream1

**REQUEST EXAMPLE**

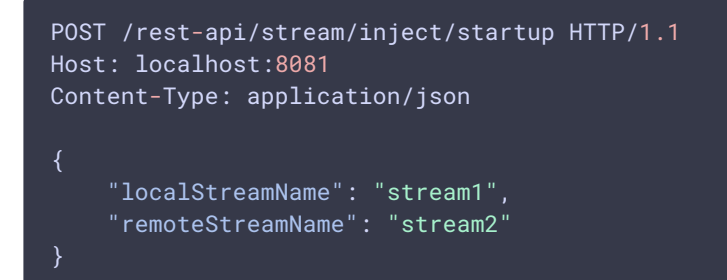

**RESPONSE EXAMPLE**

```
HTTP/1.1 200 OK
Access-Control-Allow-Origin: *
Content-Type: application/json
```
**RETURN CODES**

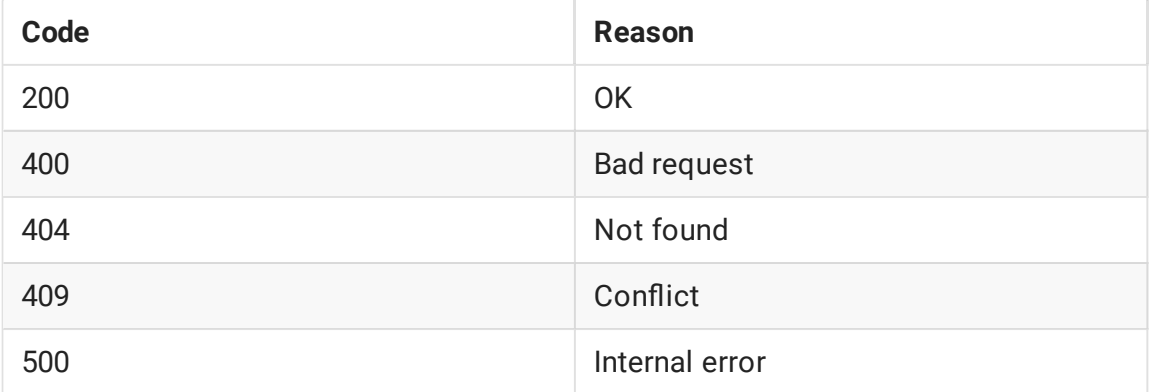

#### **/stream/inject/nd\_all**

Find all injections on the server

**REQUEST EXAMPLE**

```
POST /rest-api/stream/inject/find_all HTTP/1.1
Host: localhost:8081
Content-Type: application/json
```
**RESPONSE EXAMPLE**

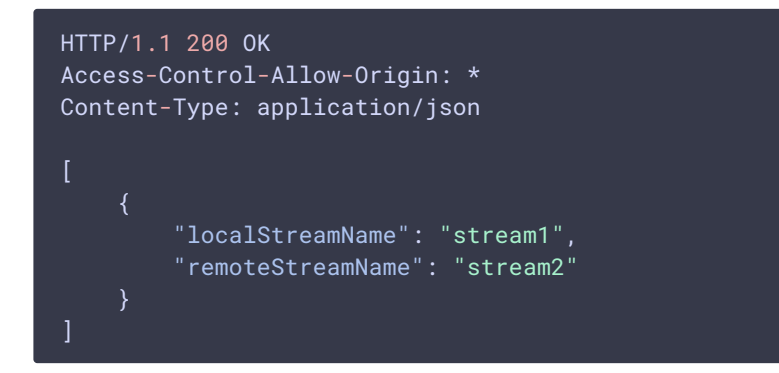

**RETURN CODES**

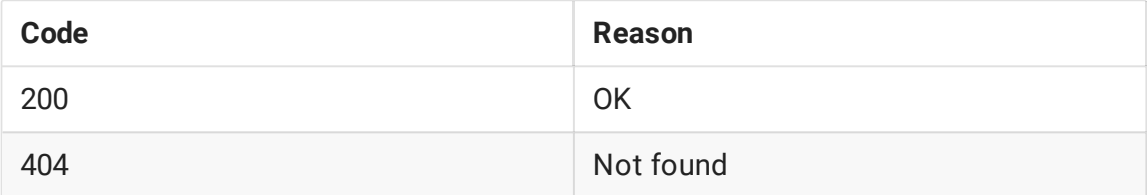

#### **`stream/inject/terminate**

Stop injection into stream1

**REQUEST EXAMPLE**

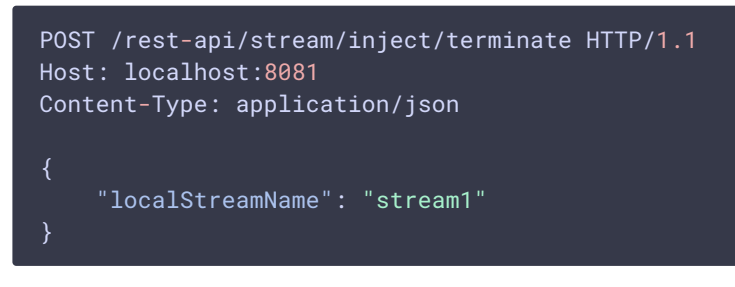

**RESPONSE EXAMPLE**

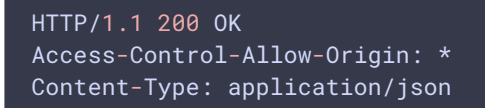

**RETURN CODES**

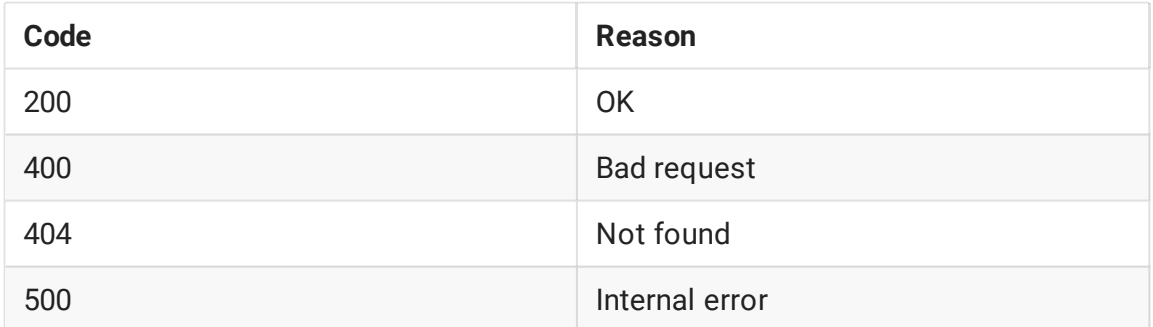

#### Parameters

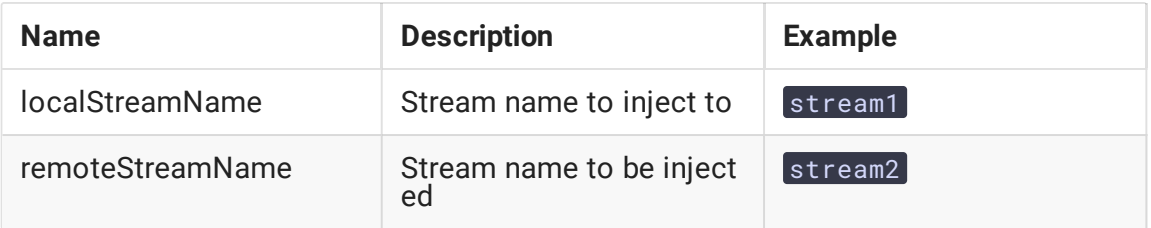

### Injecting a VOD stream from file

Since build [5.2.1535](https://flashphoner.com/downloads/builds/WCS/5.2/FlashphonerWebCallServer-5.2.1535.tar.gz) VOD stream directly from a file may be injected while sending the REST query /stream/inject/startup :

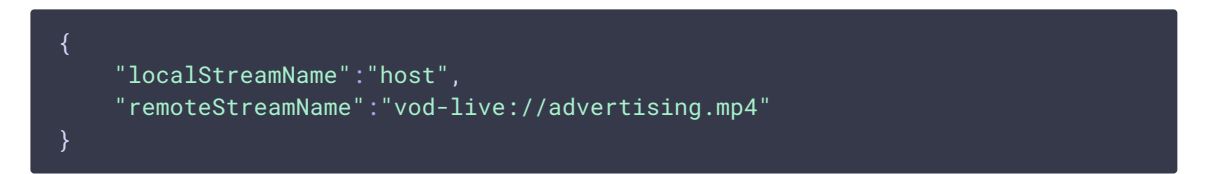

In this case, injected file will play without a delay from the first key frame. The file can be injected to another stream, in this case the file also will be played from the beginning in that stream.

This feature is useful, for example, to inject advertising video into a stream being viewed.

### Configuration

Since build [5.2.1235](https://flashphoner.com/downloads/builds/WCS/5.2/FlashphonerWebCallServer-5.2.1235.tar.gz) the parameter is added to set a time interval to wait for a keyframe in injected stream

#### inject\_wait\_keyframe\_ms=1000

By default, the interval is 1000 milliseconds. If no keyframes arrived in injected stream during this time, server will generate a black picture (by default) or a picture from a file set

by custom\_watermark\_filename parameter. This behaviour may be switched off by the following parameter

inject\_wait\_keyframe\_ms=-1

In this case, the stream to be injected to will be played until keyframe arrives in the injected stream.

## Injection implementation in build [5.2.1618](https://flashphoner.com/downloads/builds/WCS/5.2/FlashphonerWebCallServer-5.2.1618.tar.gz) and newer

#### Configuration

Since build [5.2.1618](https://flashphoner.com/downloads/builds/WCS/5.2/FlashphonerWebCallServer-5.2.1618.tar.gz) a new injector implementation is added allowing to choose what exactly to inject: audio, video or both. The feature may be enabled by the following parameter

use\_new\_injector=true

### REST API

REST query must be HTTP/HTTPS POST request as follows:

- HTTP: http://test.flashphoner.com:8081/rest-api/stream/inject2/startup
- HTTPS: https://test.flashphoner.com:8444/rest-api/stream/inject2/startup

Where:

- test.flashphoner.com WCS server address
- 8081 standard REST / HTTP port of WCS server
- 8444 standard HTTPS port
- **rest-api** mandatory URL part
- / stream/inject2/startup REST method used

#### REST methods and responses

#### **/stream/inject2/startup**

Inject stream2 into stream1

**REQUEST EXAMPLE**

```
POST /rest-api/stream/inject2/startup HTTP/1.1
Host: localhost:8081
Content-Type: application/json
```

```
"localStreamName": "stream1",
"remoteStreamName": "stream2",
"video": true,
"audio": true,
"muteIfAbsent": true
```
**RESPONSE EXAMPLE**

```
HTTP/1.1 200 OK
Access-Control-Allow-Origin: *
Content-Type: application/json
```
**RETURN CODES**

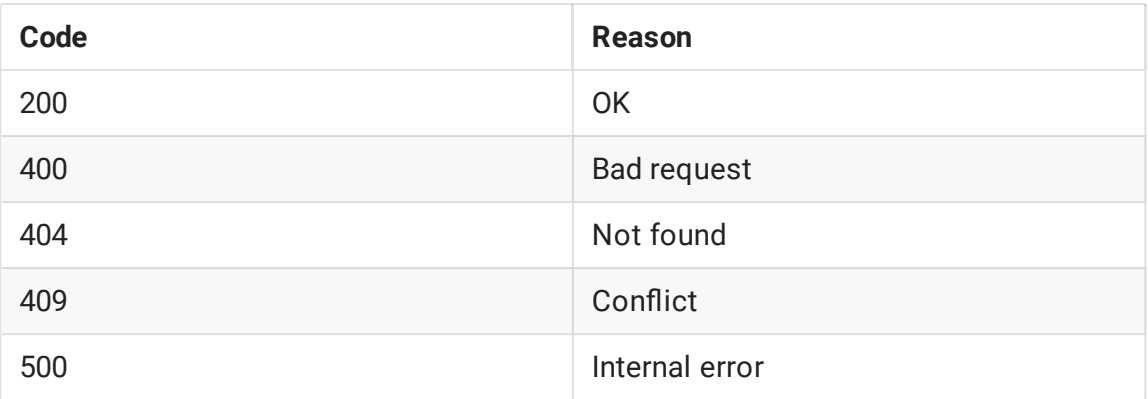

#### /stream/inject2/find\_all

Find all injections on the server

**REQUEST EXAMPLE**

```
POST /rest-api/stream/inject2/find_all HTTP/1.1
Host: localhost:8081
Content-Type: application/json
```
**RESPONSE EXAMPLE**

```
HTTP/1.1 200 OK
Access-Control-Allow-Origin: *
Content-Type: application/json
    "streamName": "test",
    "videoInjectorInfo": {
      "targetStreamName": "test2",
      "rootStreamName": "test2",
      "startTime": 1683344295099
    "audioInjectorInfo": {
```

```
"targetStreamName": "test2",
    "rootStreamName": "test2",
    "startTime": 1683344295056
}
```
**RETURN CODES**

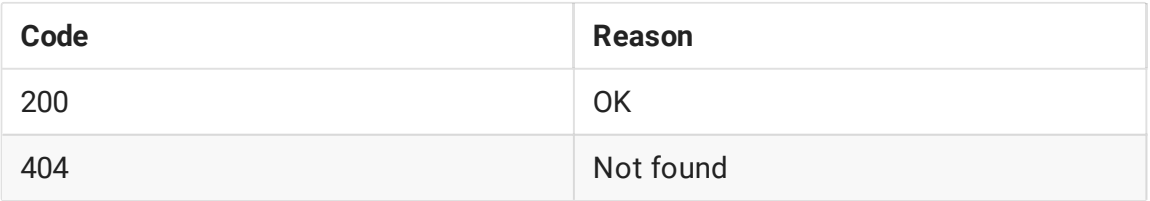

#### **/stream/inject2/terminate**

Stop injection into stream1

**REQUEST EXAMPLE**

```
POST /rest-api/stream/inject2/terminate HTTP/1.1
Host: localhost:8081
Content-Type: application/json
    "localStreamName": "stream1",
    "video": true,
    "audio": true
```
**RESPONSE EXAMPLE**

```
HTTP/1.1 200 OK
Access-Control-Allow-Origin: *
Content-Type: application/json
```
**RETURN CODES**

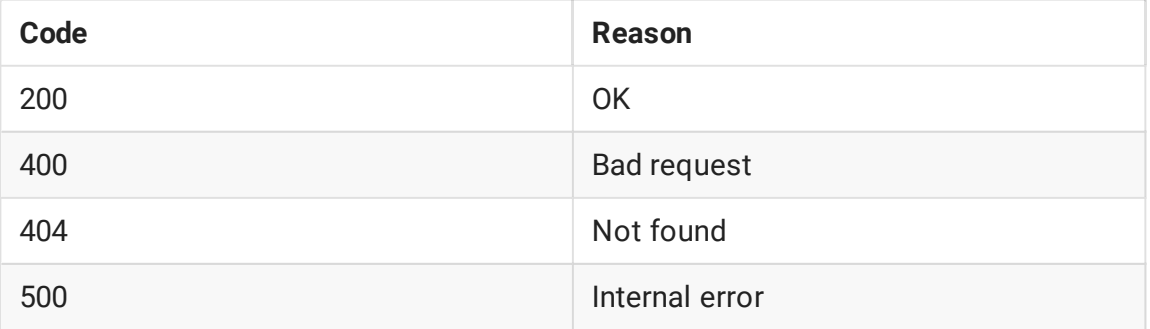

### Parameters

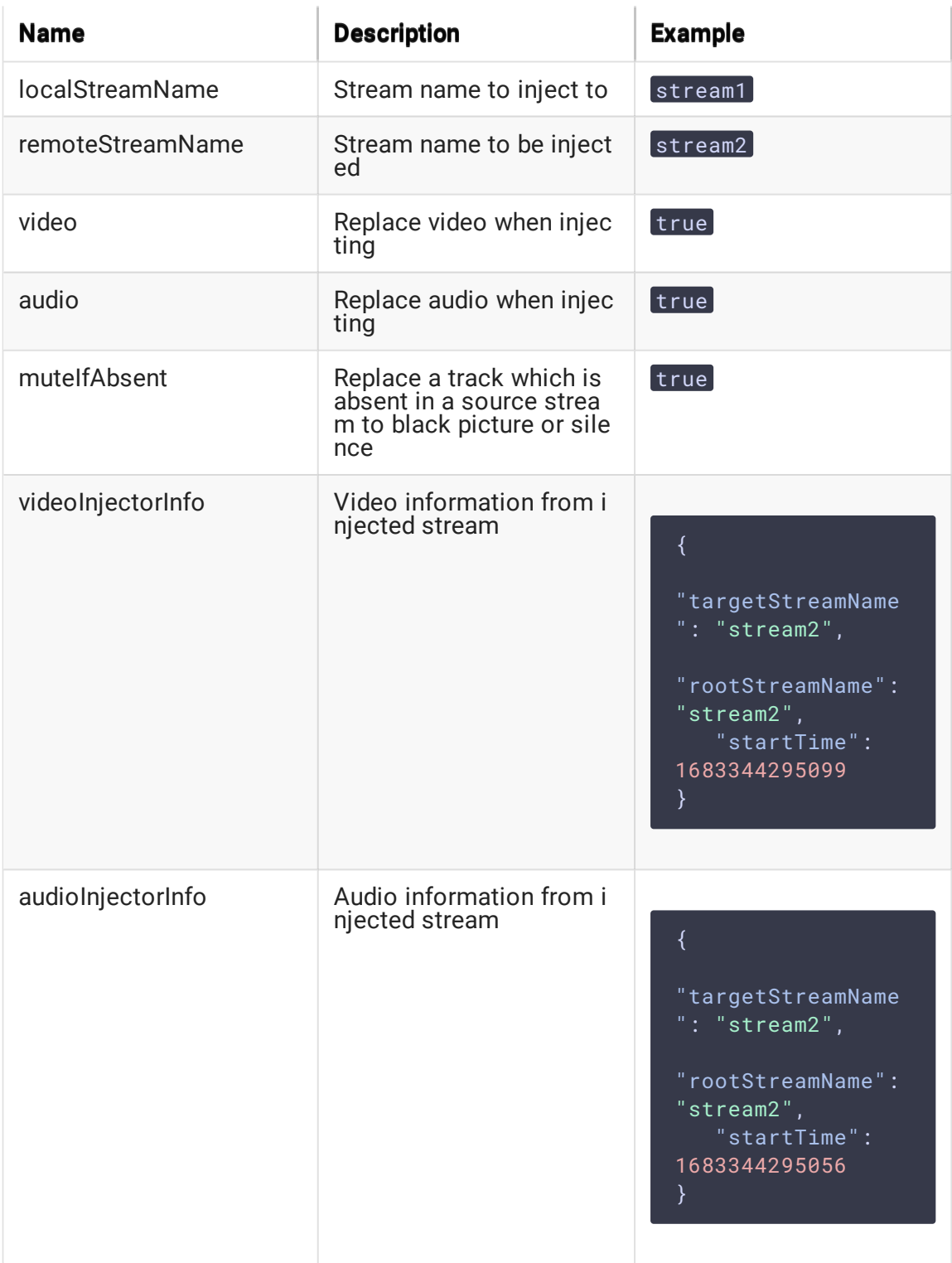

## Injecting a VOD stream from file

Since build [5.2.1719](https://flashphoner.com/downloads/builds/WCS/5.2/FlashphonerWebCallServer-5.2.1719.tar.gz) VOD stream directly from a file may be injected while sending the REST query /stream/inject2/startup :

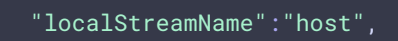

{

```
"remoteStreamName":"vod-live://advertising.mp4",
    "video":true,
    "audio":true
}
```
In this case, injected file will play without a delay from the first key frame. The file can be injected to another stream, in this case the file also will be played from the beginning in that stream.

This feature is useful, for example, to inject advertising video into a stream being viewed.

## Quick testing

1. For test we use:

- WCS server;
- Media Devices web application to publish stereams;
- Two webcams, or two different PCs to publish streams;
- Player web application to play stream to be injected to;
- Chrome browser and [REST](https://chrome.google.com/webstore/detail/advanced-rest-client/hgmloofddffdnphfgcellkdfbfbjeloo) client to send queries to the server
- 2. Open Media Devices aplication page, publish stream test in resolution 640x360

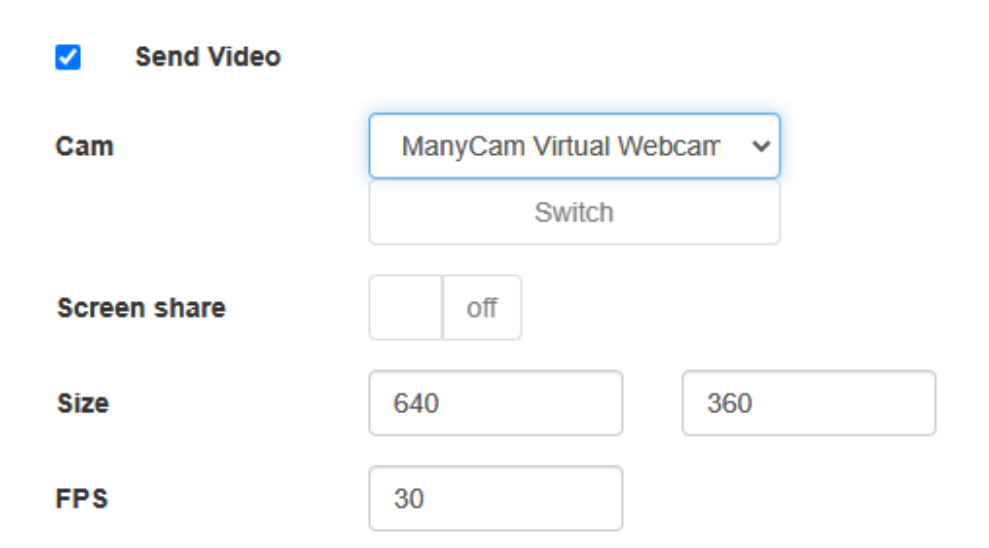

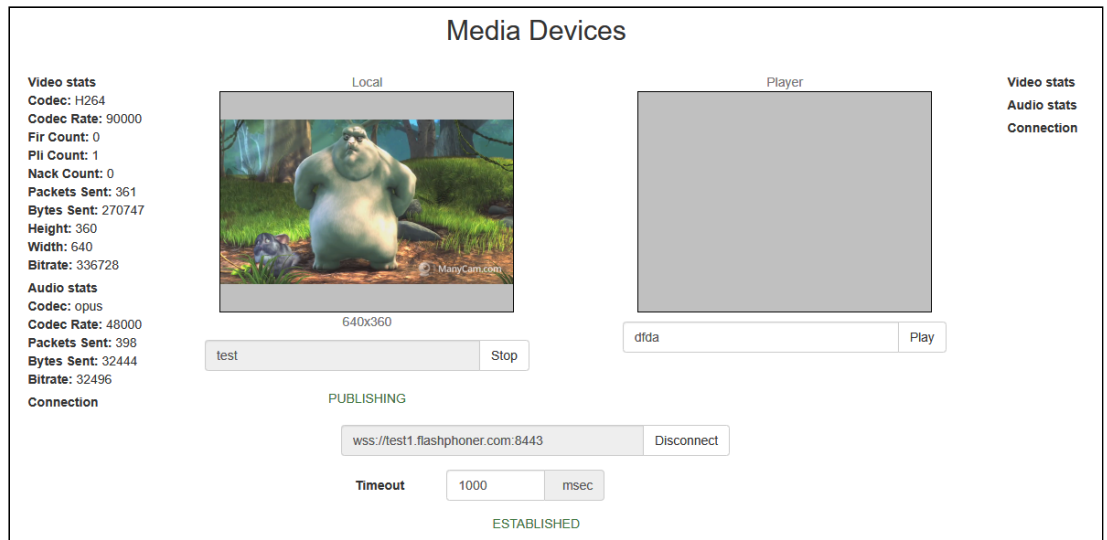

3. Play the stream test in Player example

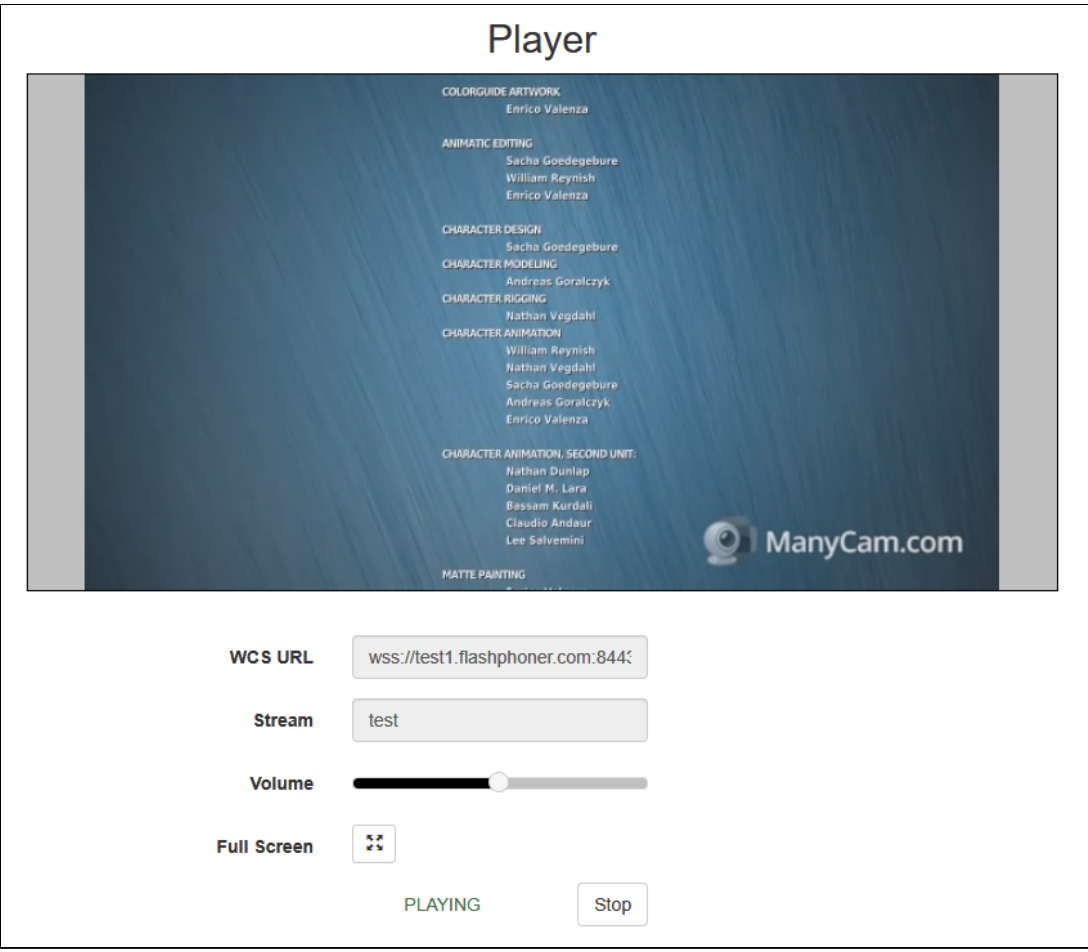

4. Publish adv stream in Media Devices example using another browser tab, another webcam or another PC

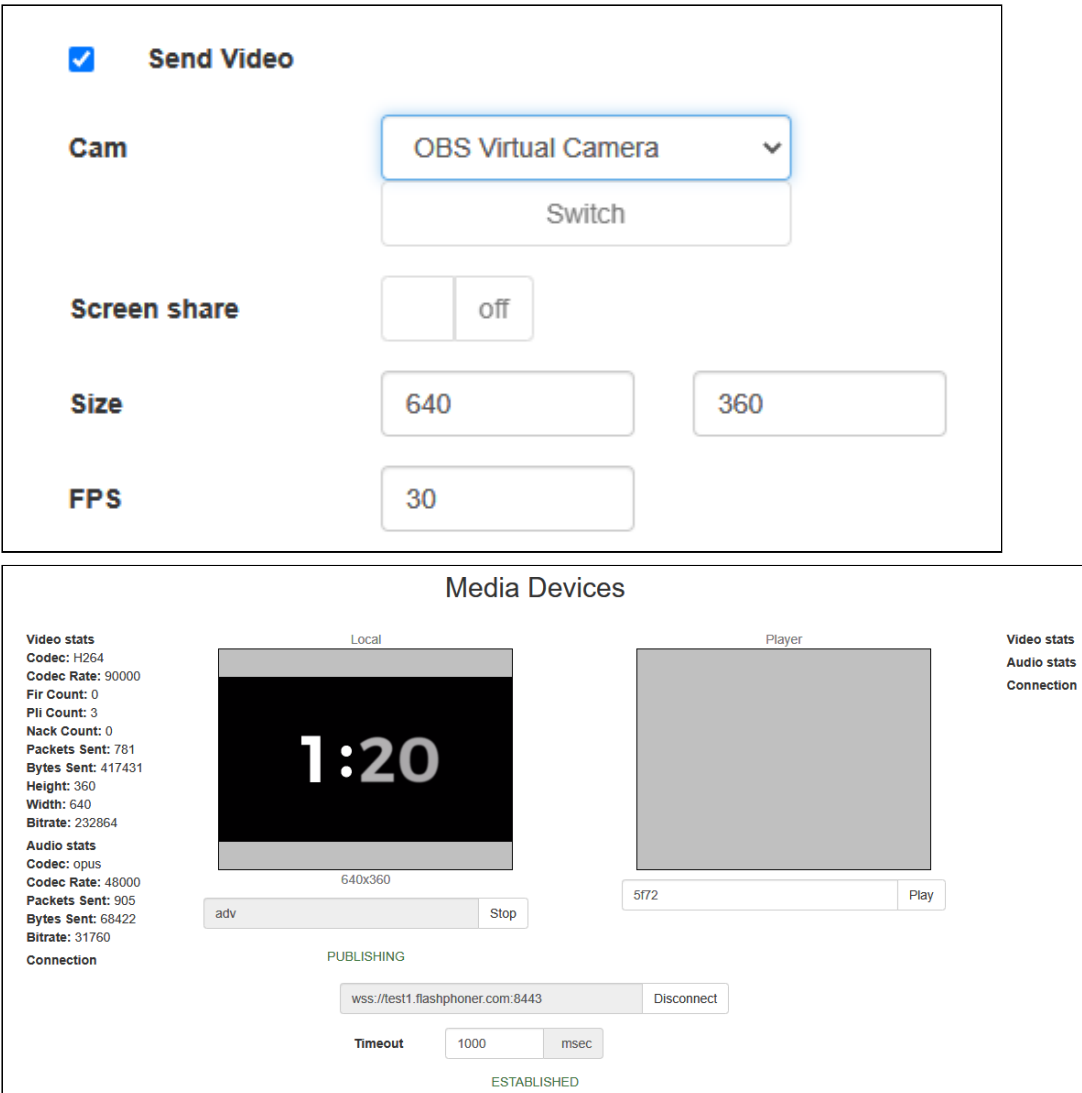

5. Open REST client, send /stream/inject/startup query

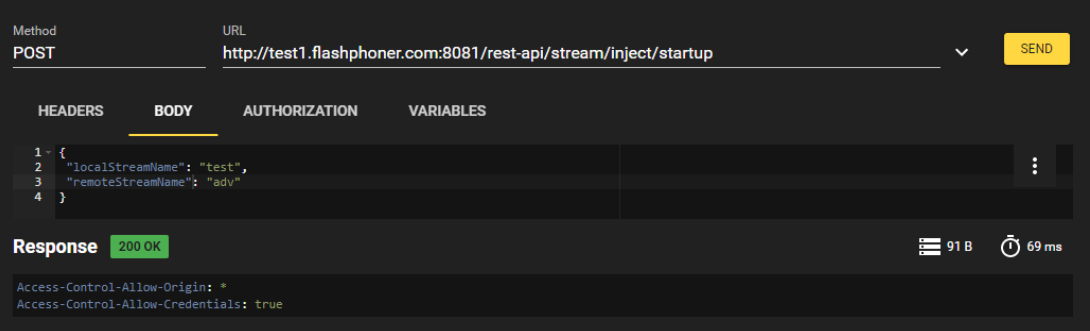

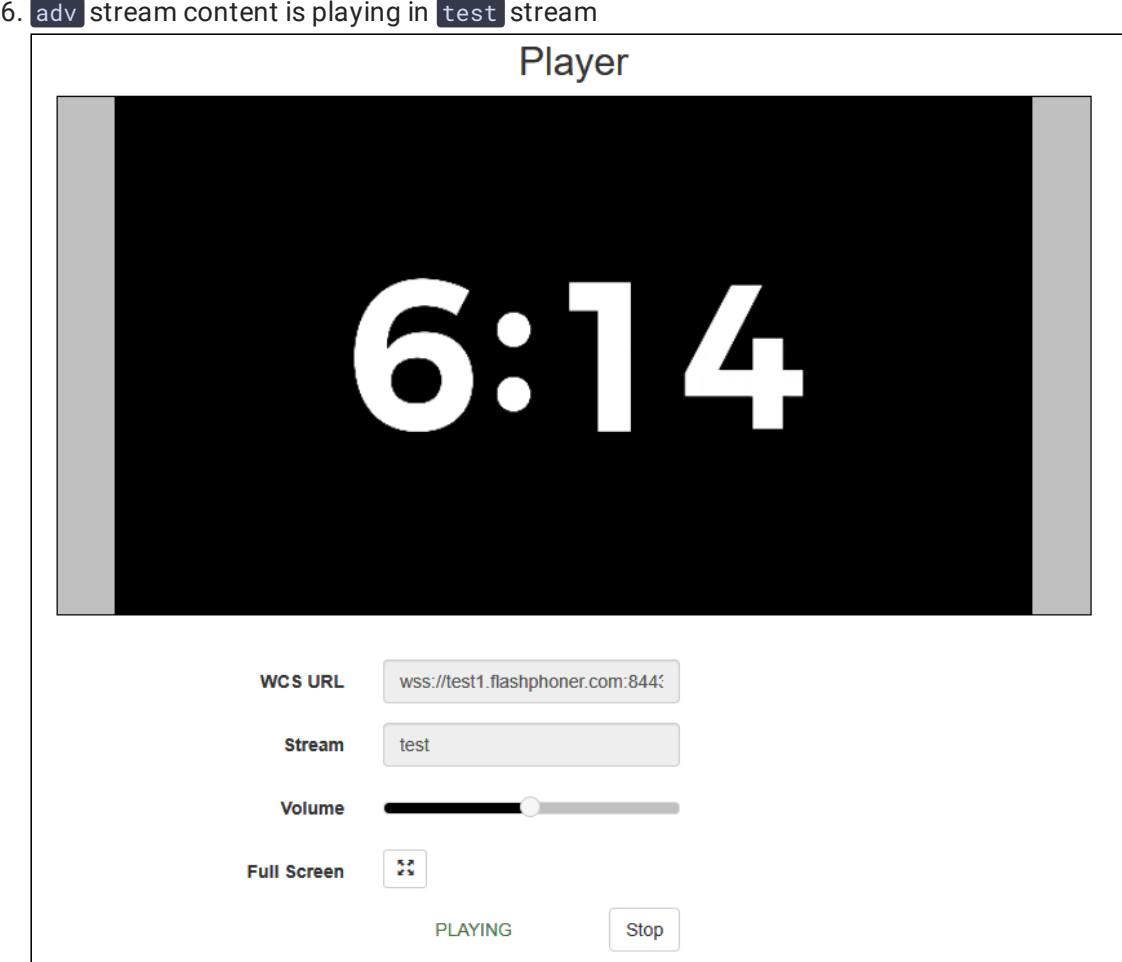

7. Send /stream/inject/terminate query

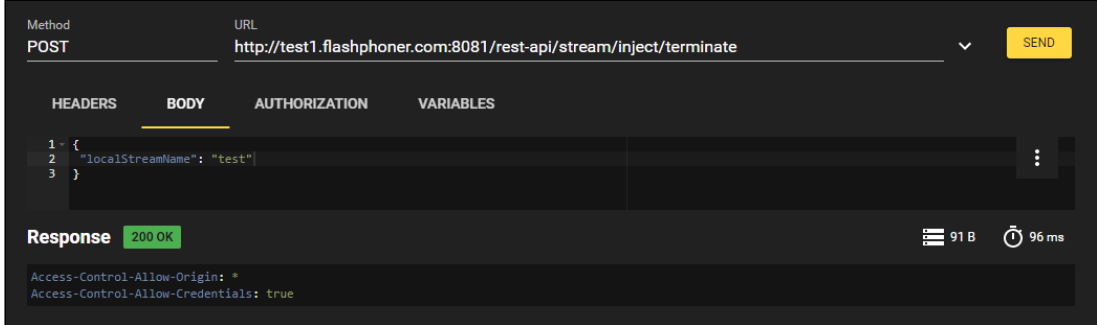

8. Original test stream content is playing again

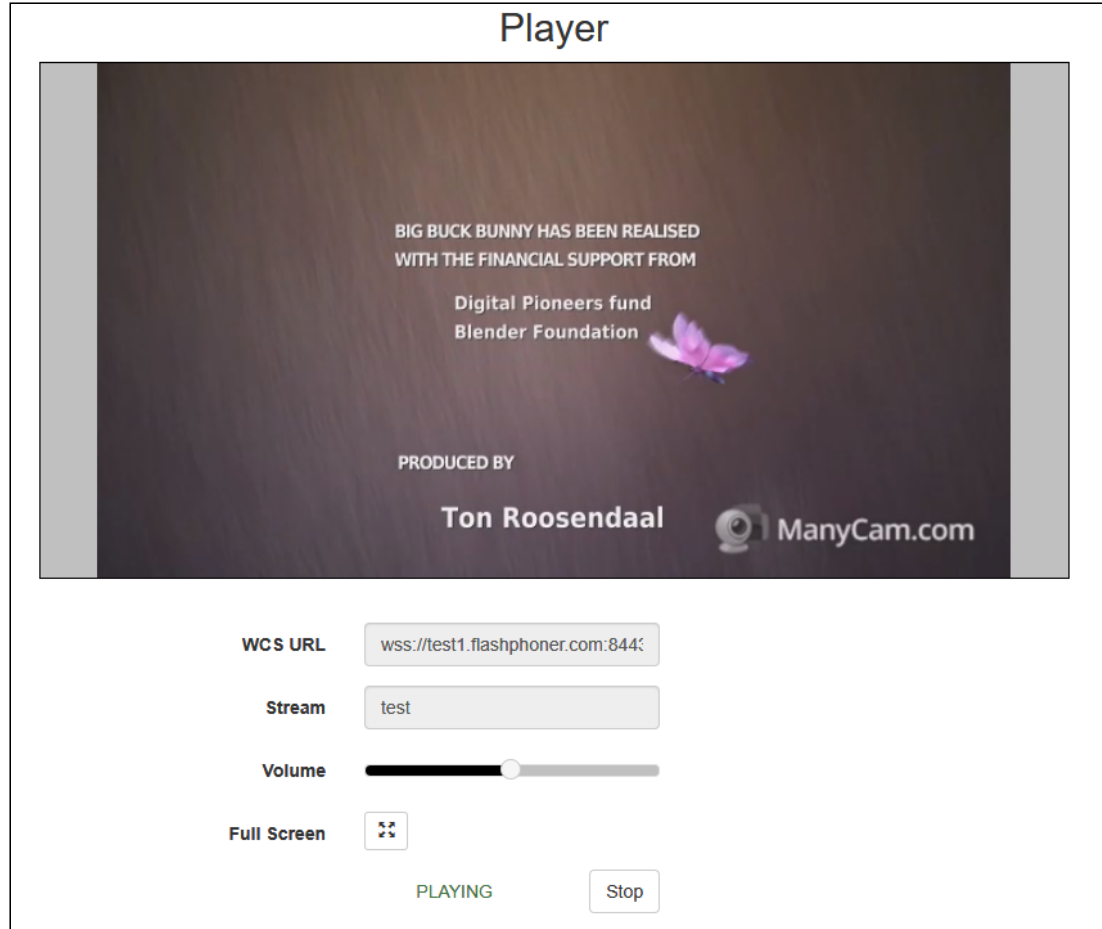

## Known issues

1. Video and audio may be out of sync after stopping injection of one RTMP stream into another

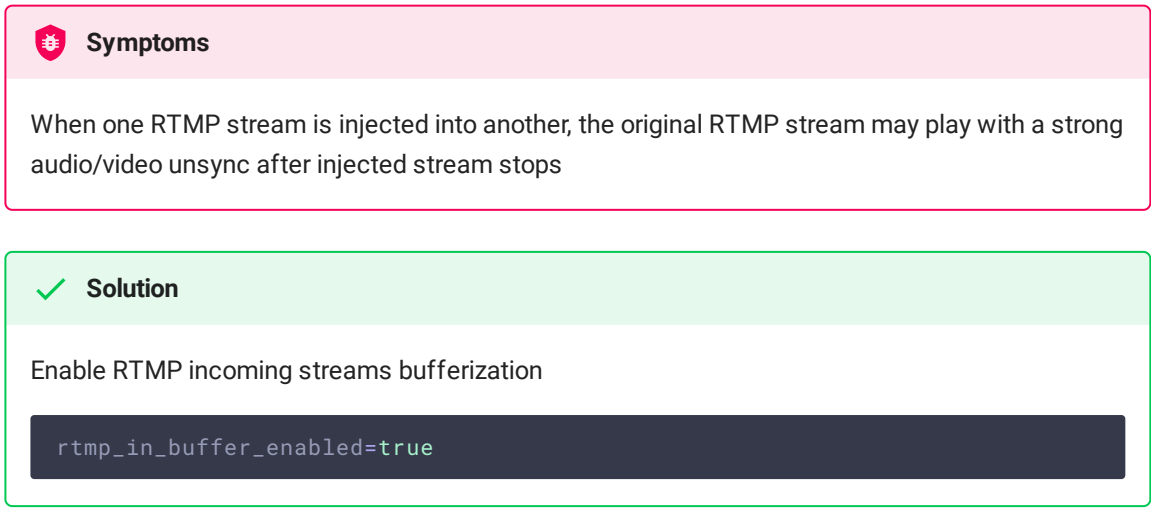